## Computer Programming: Mathematical Operations with Arrays

Asst. Prof. Dr. Yalçın İşler Izmir Katip Celebi University

# **Outline**

- Addition and Subtraction
- Multiplication
- Division
- Element-by-Element Operations
- Arrays in Functions
- Analyzing Arrays
- Random Numbers
- Examples

## Addition and Subtraction

• The operations  $+$  (addition) and  $-$ (subtraction) can be used to add (subtract) arrays of identical size (the same number of rows and columns), and to add (subtract) a scalar to an array. When two arrays are involved, the sum, or the difference of two arrays is obtained by adding, or subtracting, their corresponding elements.

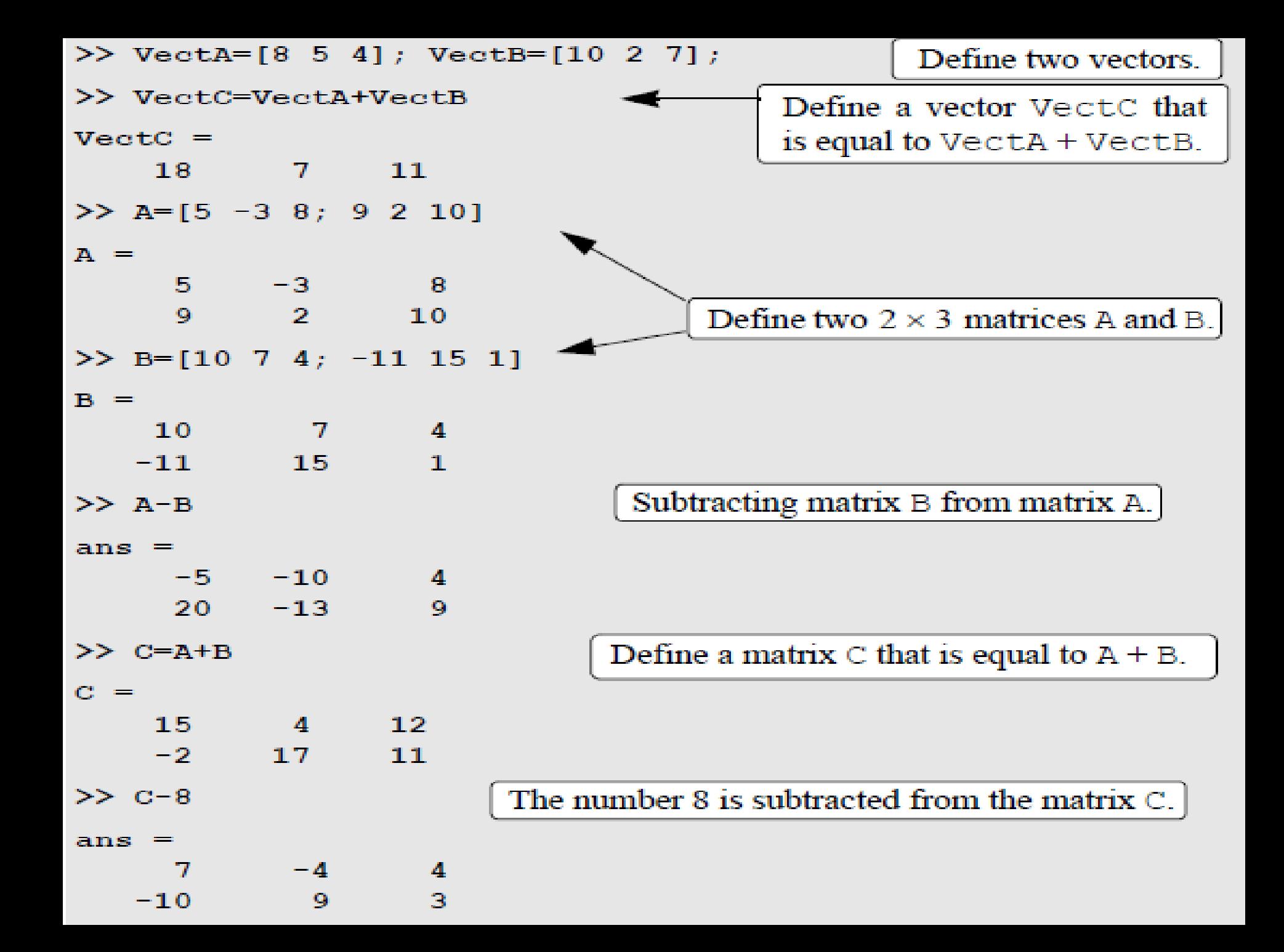

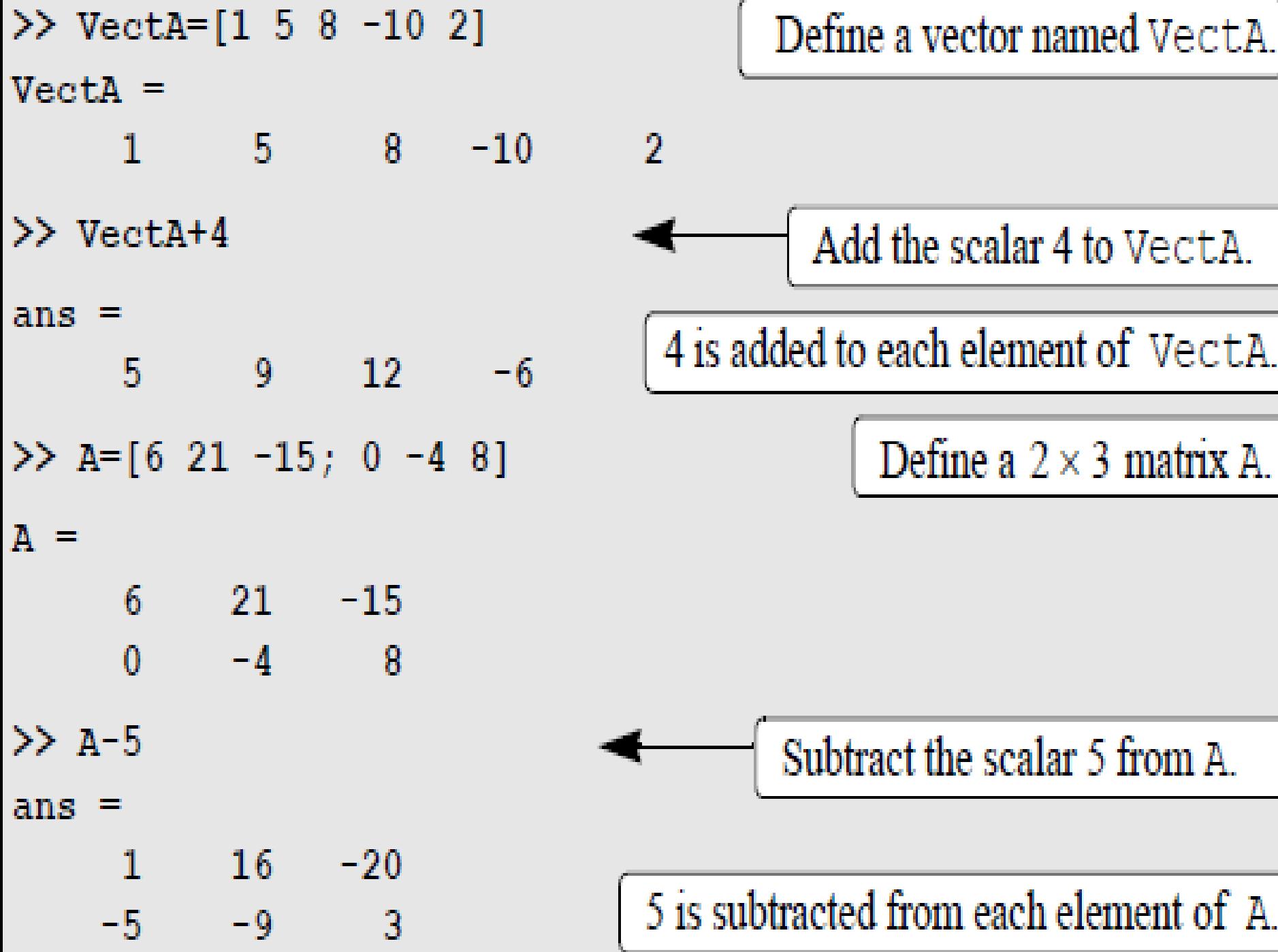

## Multiplication

• The multiplication operation \* is executed by MATLAB according to the rules of linear algebra. This means that if *A* and *B* are two matrices, the operation *A*\**B* can be carried out only if the number of columns in matrix *A*  is equal to the number of rows in matrix *B*. The result is a matrix that has the same number of rows as *A* and the same number of columns as *B*.

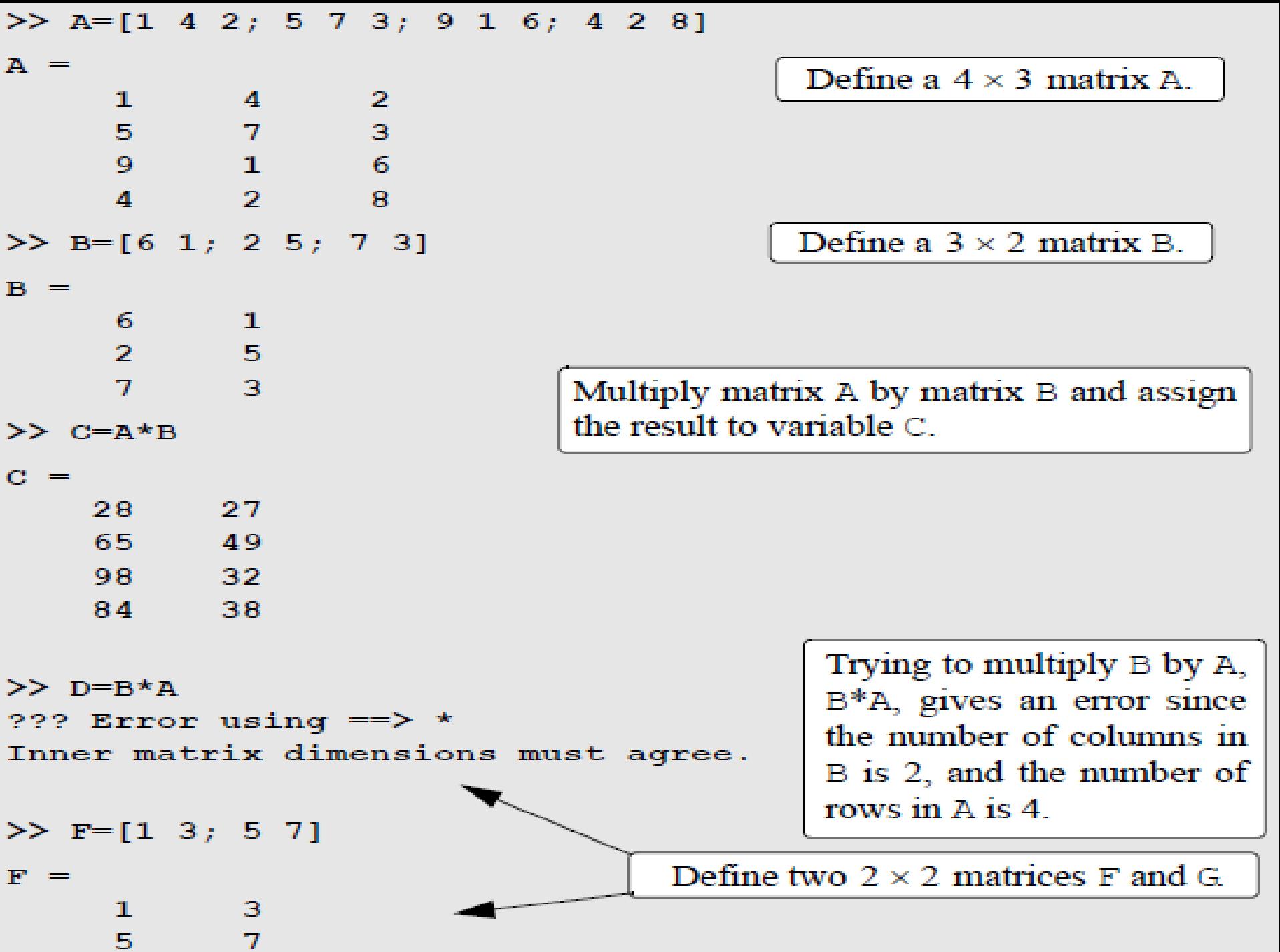

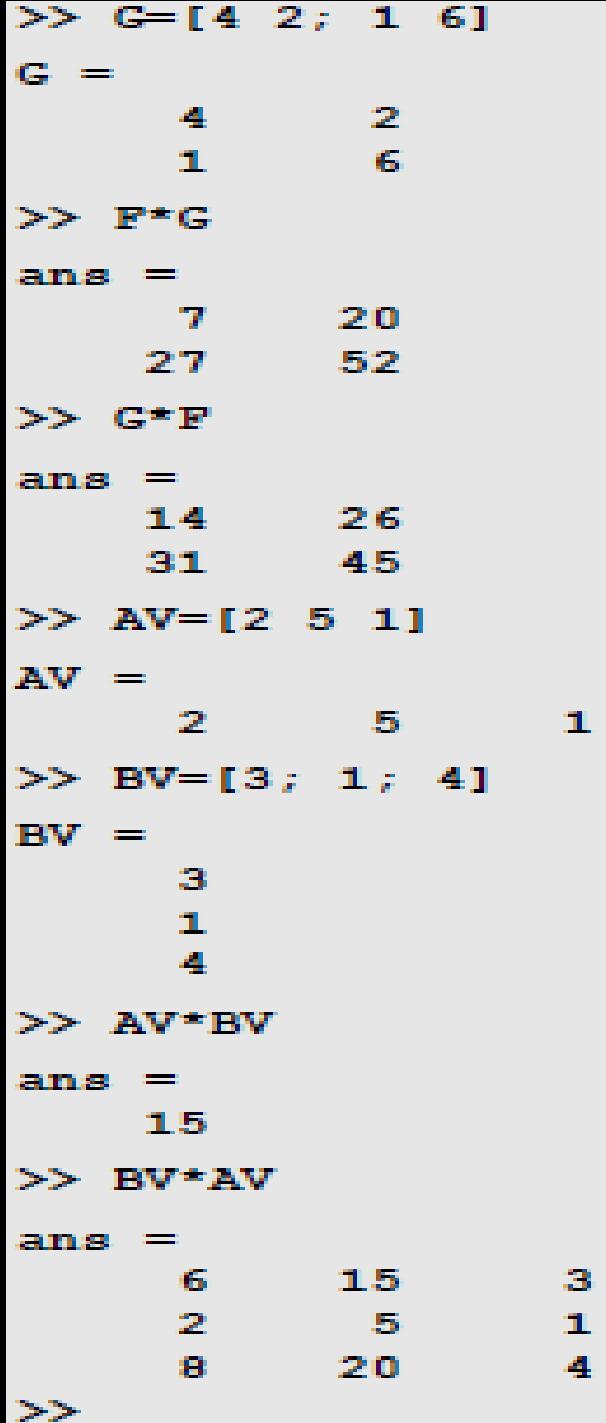

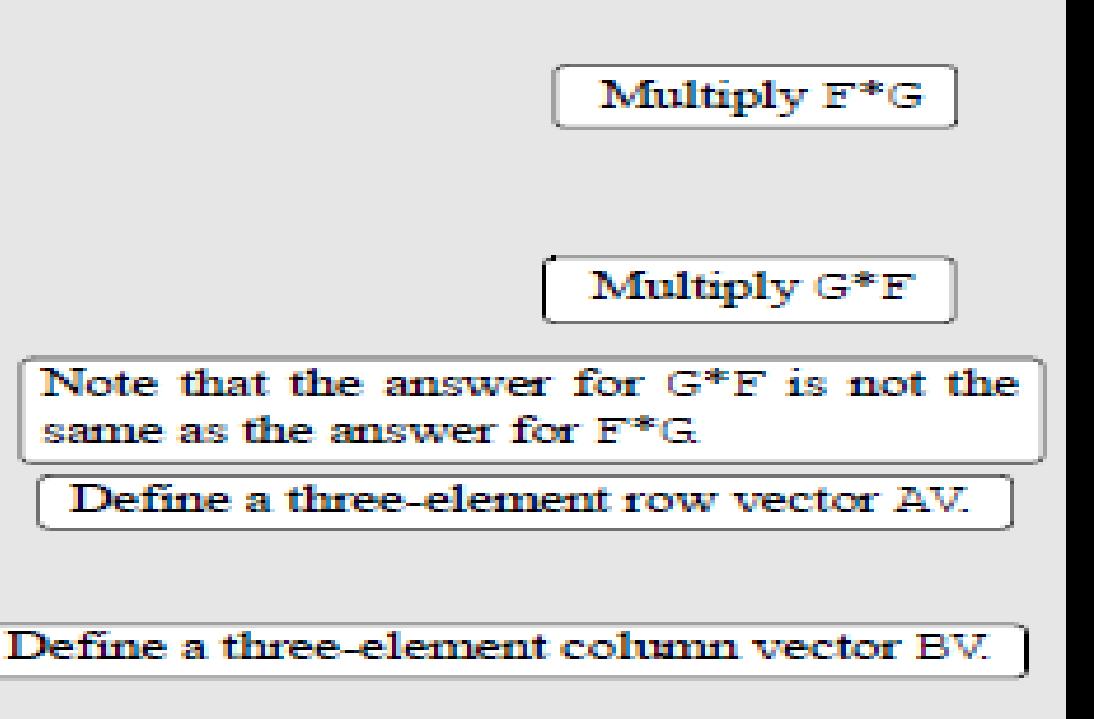

Multiply AV by BV. The answer is a scalar. (Dot product of two vectors.)

> Multiply BV by AV. The answer is a  $3 \times 3$  matrix.

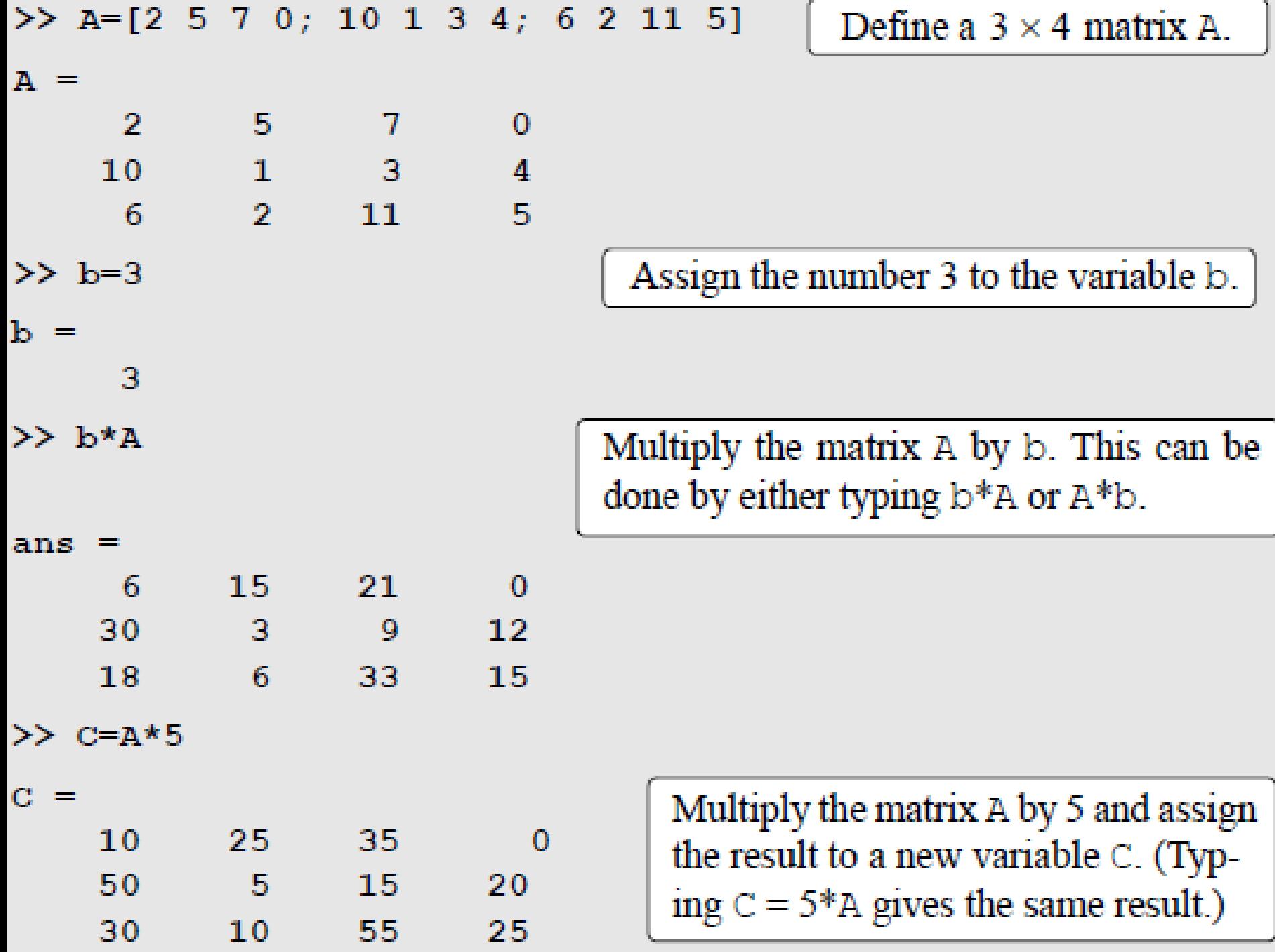

# Division

- The identity matrix (I) is a square matrix in which the diagonal elements are 1's, and the rest of the elements are 0's.
- It can be created in MATLAB with the eye command.
- The matrix *B* is the inverse of the matrix *A* if when the two matrices are multiplied the product is the identity matrix. Both matrices must be square and the multiplication order can be AB or BA.
- $AB = BA = I$
- Not every matrix has an inverse. A matrix has an inverse only if it is square and its determinant is not equal to zero.

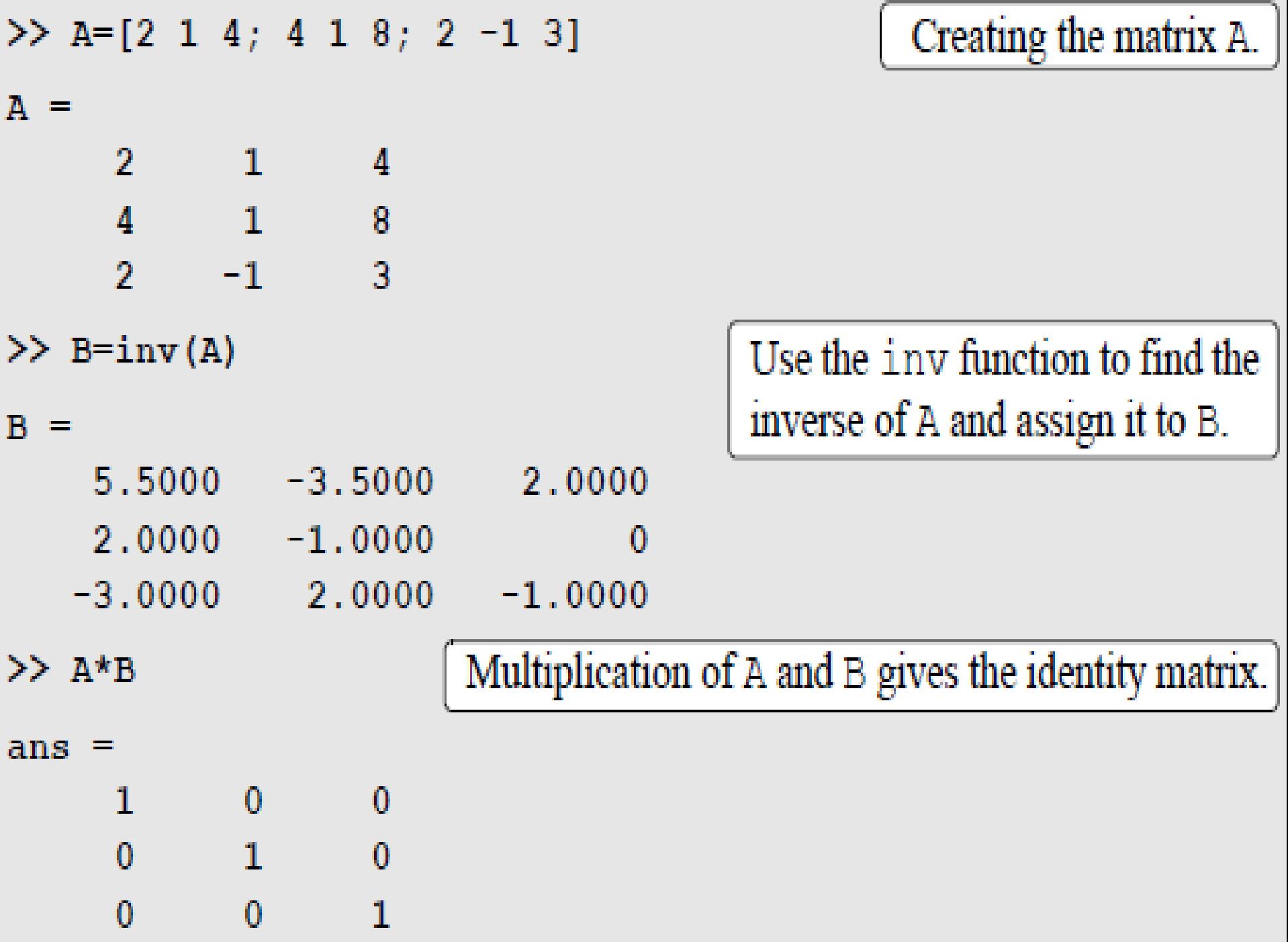

## Left and Right Divisions

• The left division is used to solve the matrix equation  $AX = B$  to find X where X and B are column vectors.

$$
AX = B
$$
  
\n
$$
A^{-1}AX = A^{-1}B
$$
  
\n
$$
IX = A^{-1}B
$$
  
\n
$$
X = A^{-1}B
$$

$$
X=A\backslash B
$$

• The right division is used to solve the matrix equation  $XC = D$  to find X where X and D are column vectors.

$$
XC = D
$$
  

$$
XCC^{-1} = DC^{-1}
$$
  

$$
XI = DC^{-1}
$$
  

$$
X = DC^{-1}
$$

 $X = D/C$ 

## Element-by-Element Operations

- when the regular symbols for multiplication and division are used with arrays (\* and /), the mathematical operations follow the rules of linear algebra.
- Element-by-element multiplication, division, and exponentiation of two vectors or matrices is entered in MATLAB by typing a period in front of the arithmetic operator.

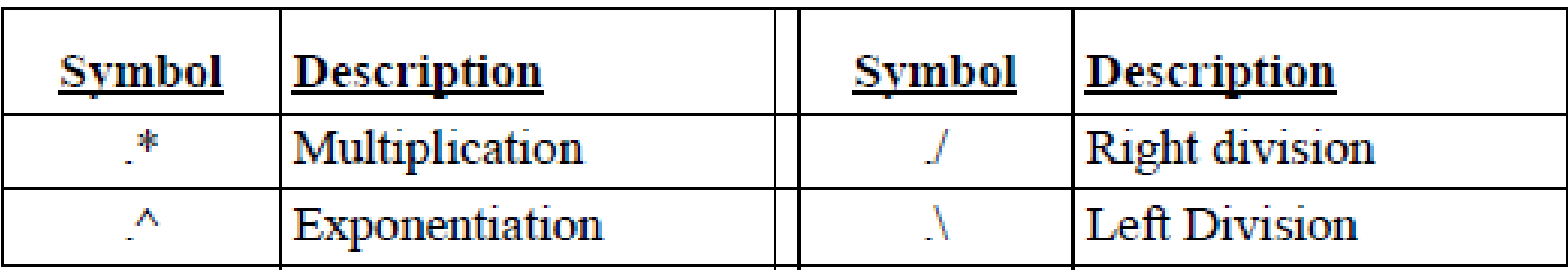

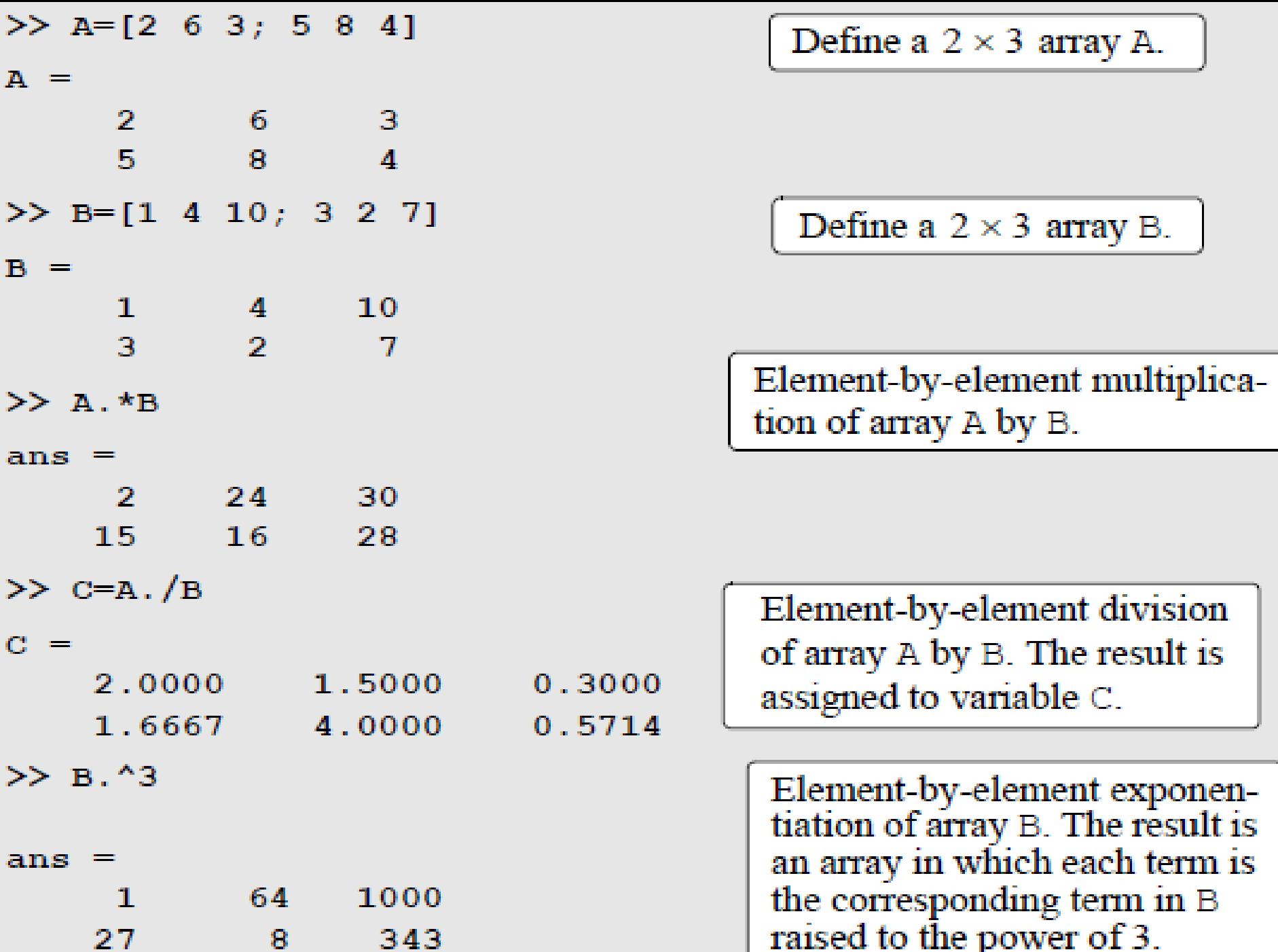

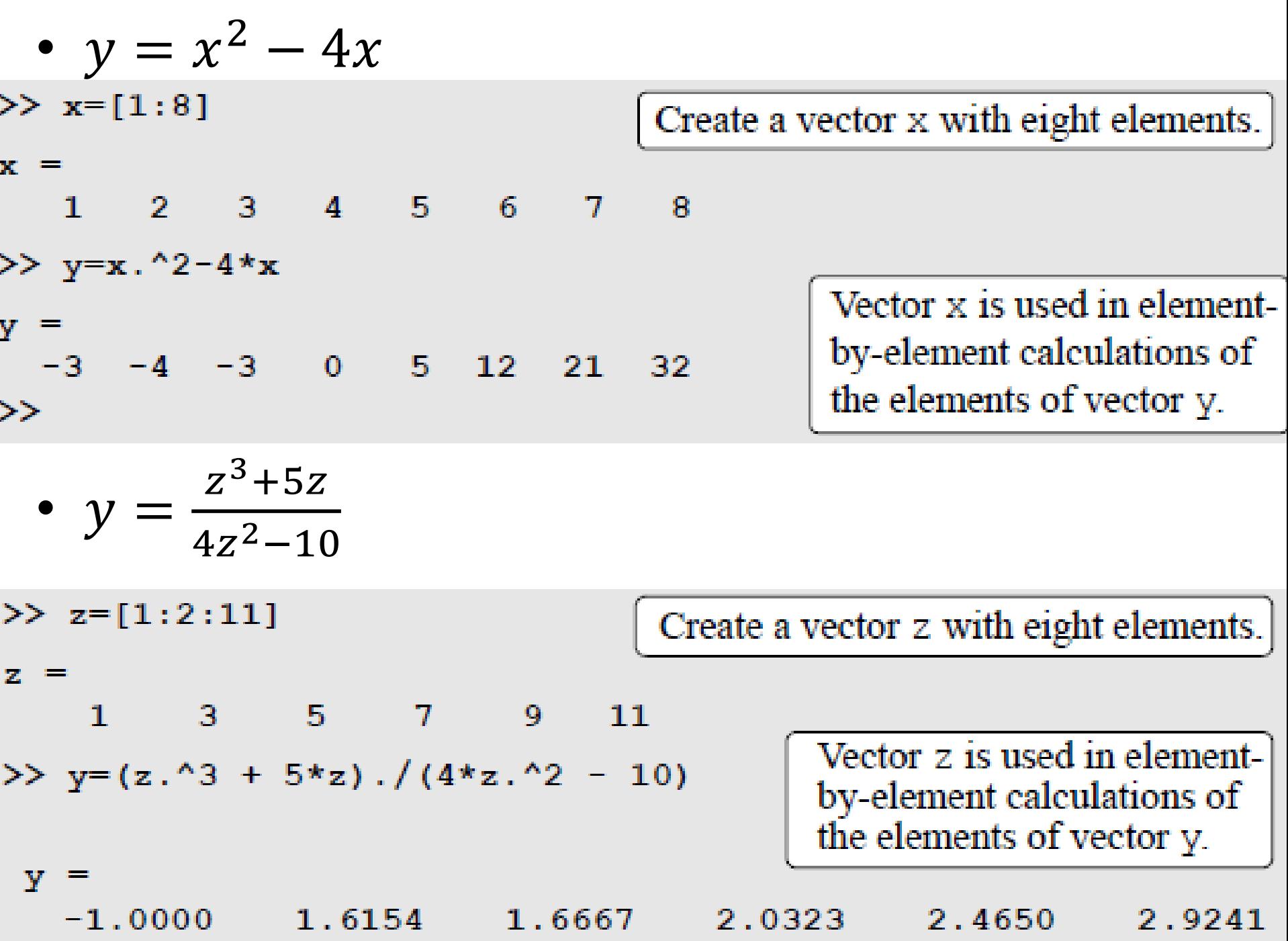

## Arrays in Functions

The built-in functions in MATLAB are written such that when the argument (input) is an array, the operation that is defined by the function is executed on each element of the array. The feature of MATLAB, in which arrays can be used as arguments in functions, is called vectorization.

```
>> x=[0:pi/6:pi]x =0.5236 1.0472
                              1.5708 2.0944
                                                     2.6180
                                                                 3.1416\bullet>>y = cos(x)V =1.0000 0.8660 0.5000 0.0000 -0.5000 -0.8660 -1.0000
\gg d=[1 4 9; 16 25 36; 49 64 81]
                                                 Creating a 3 \times 3 array.
d =- 9
      1 \quad 416 -25 36
     49
            64
                   81
\gg h=sqrt(d)
\mathbf{h} =
                                       h is a 3 \times 3 array in which each
                     3
             -21
      \mathbf{1}element is the square-root of the
      \mathbf{A}5
                     6
                                       corresponding element in array d.
      7
             \mathbf{R}9
```
#### Analyzing Arrays

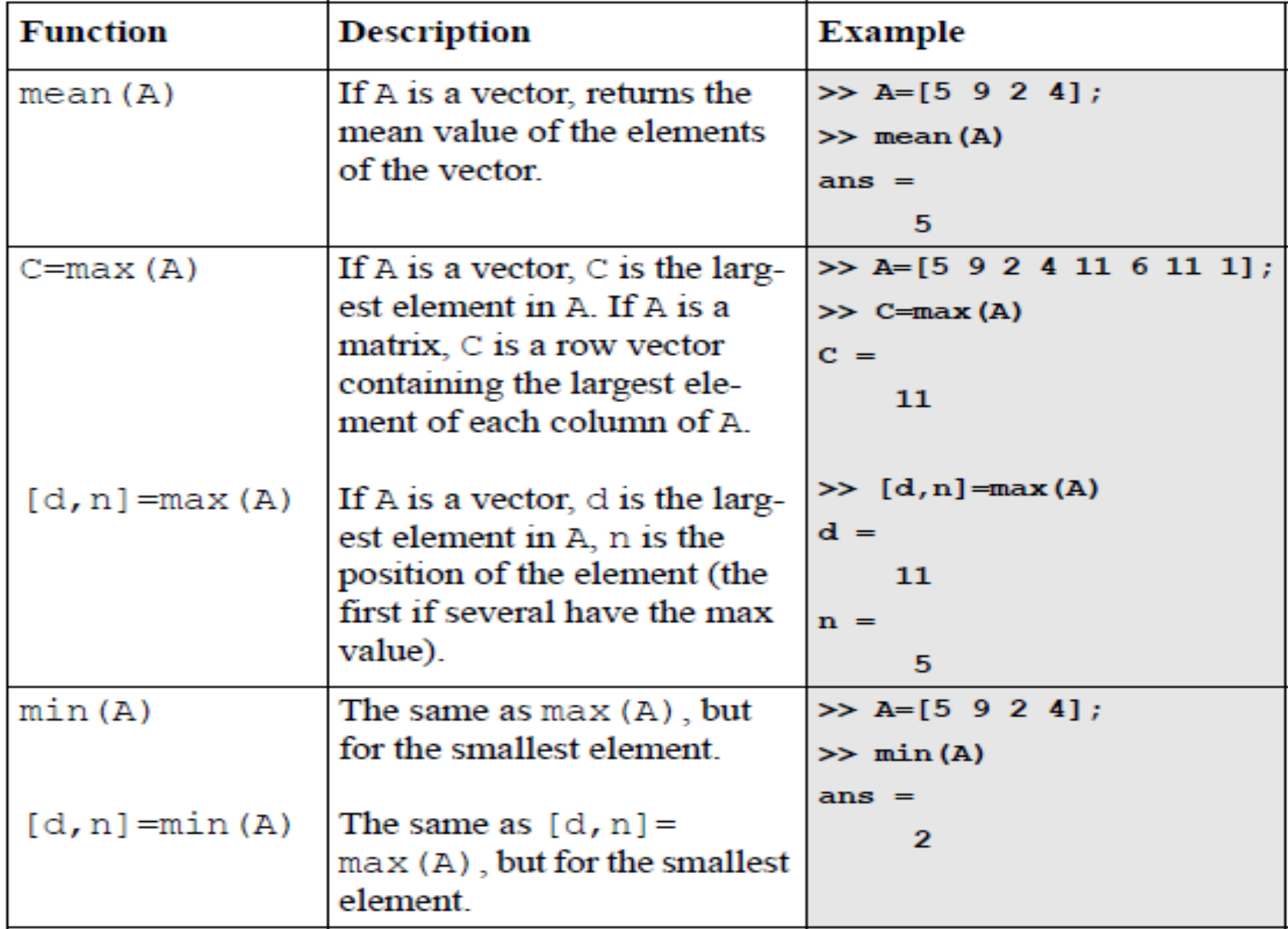

## Analyzing Arrays (cont'd)

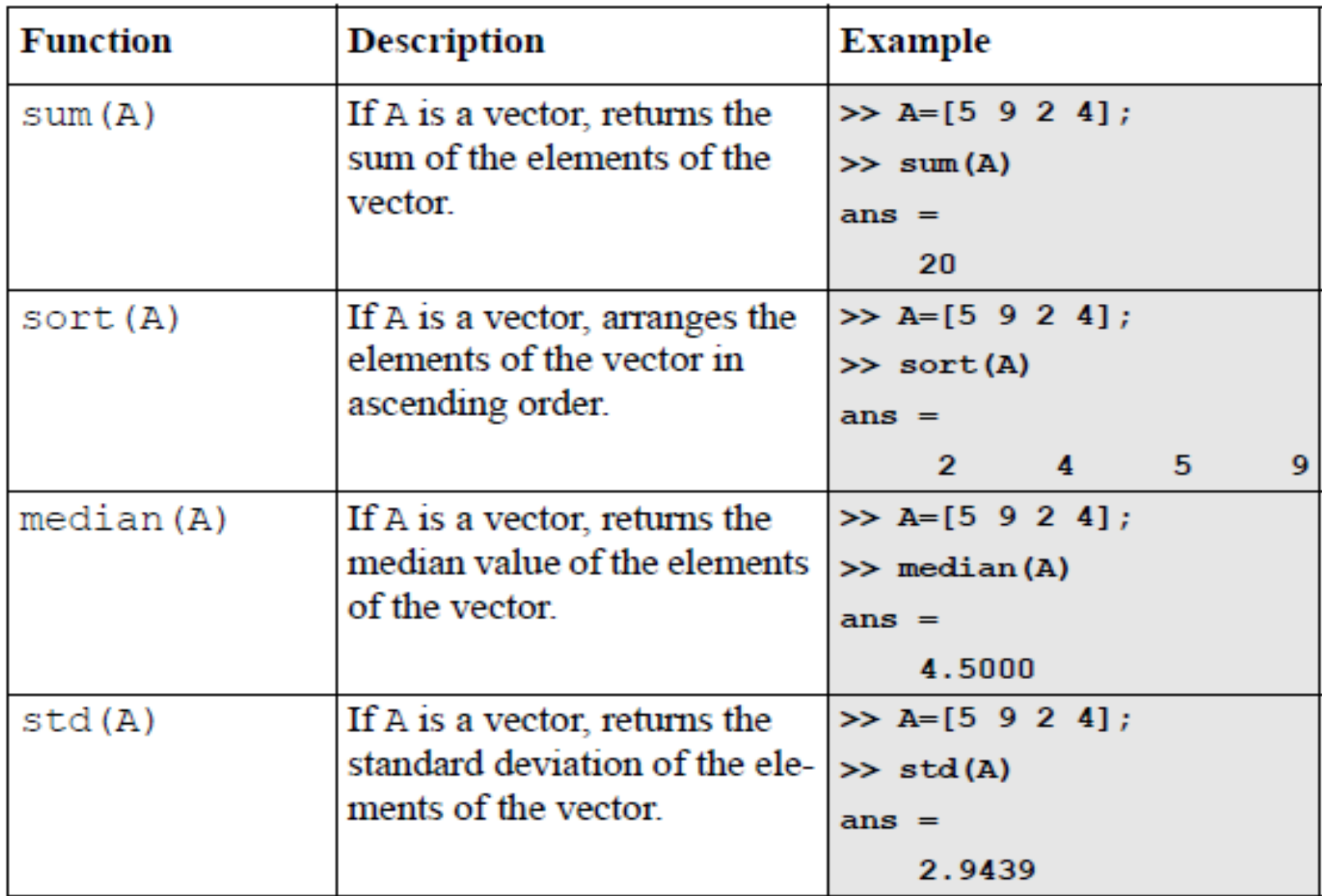

## Analyzing Arrays (cont'd)

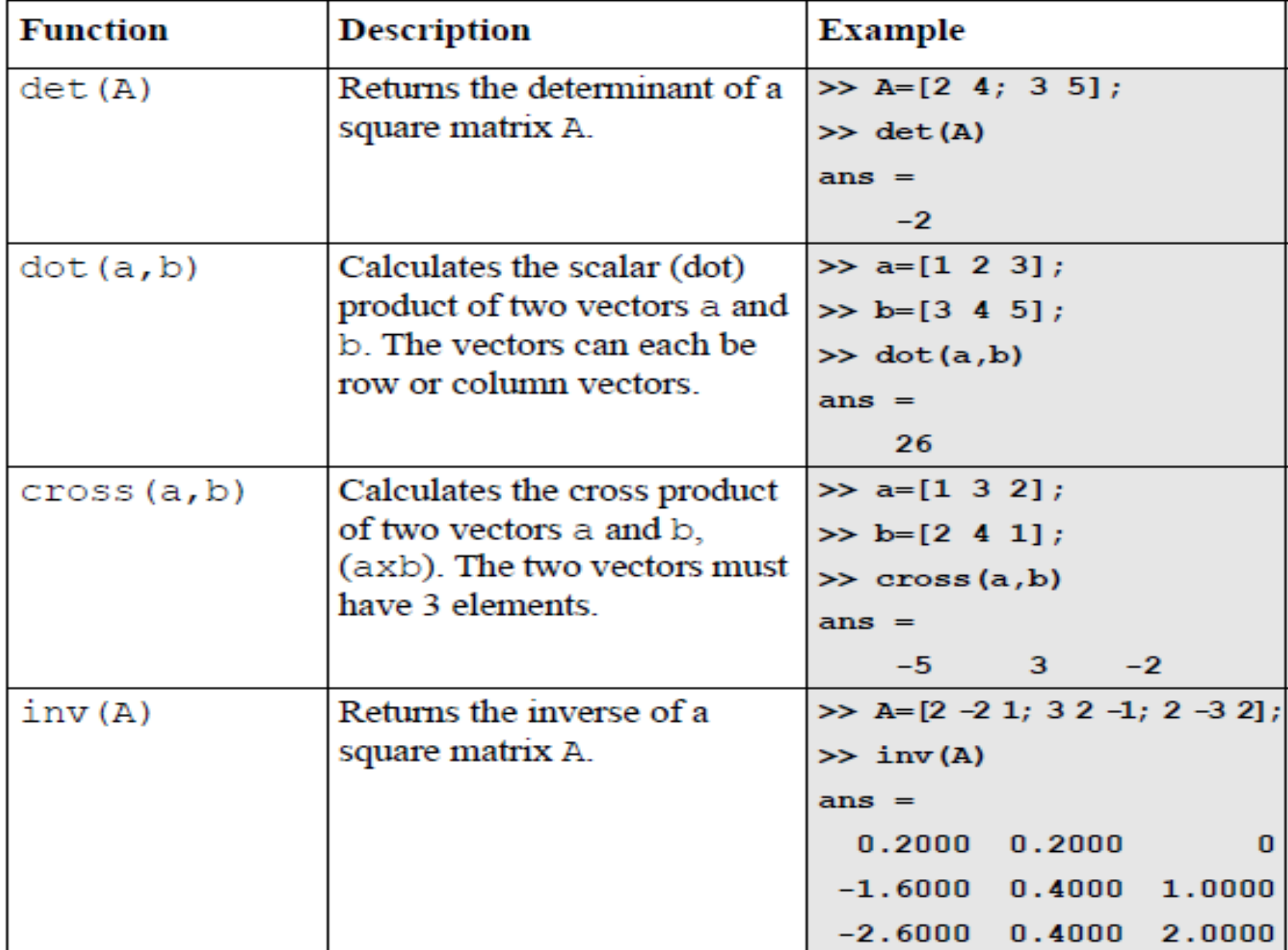

## Random Numbers

Simulations of many physica processes and engineering applications frequently requires using a number (or set of numbers) that has a random value. MATLA has two commands rand and rand that can be used to assign random numbers to variables.

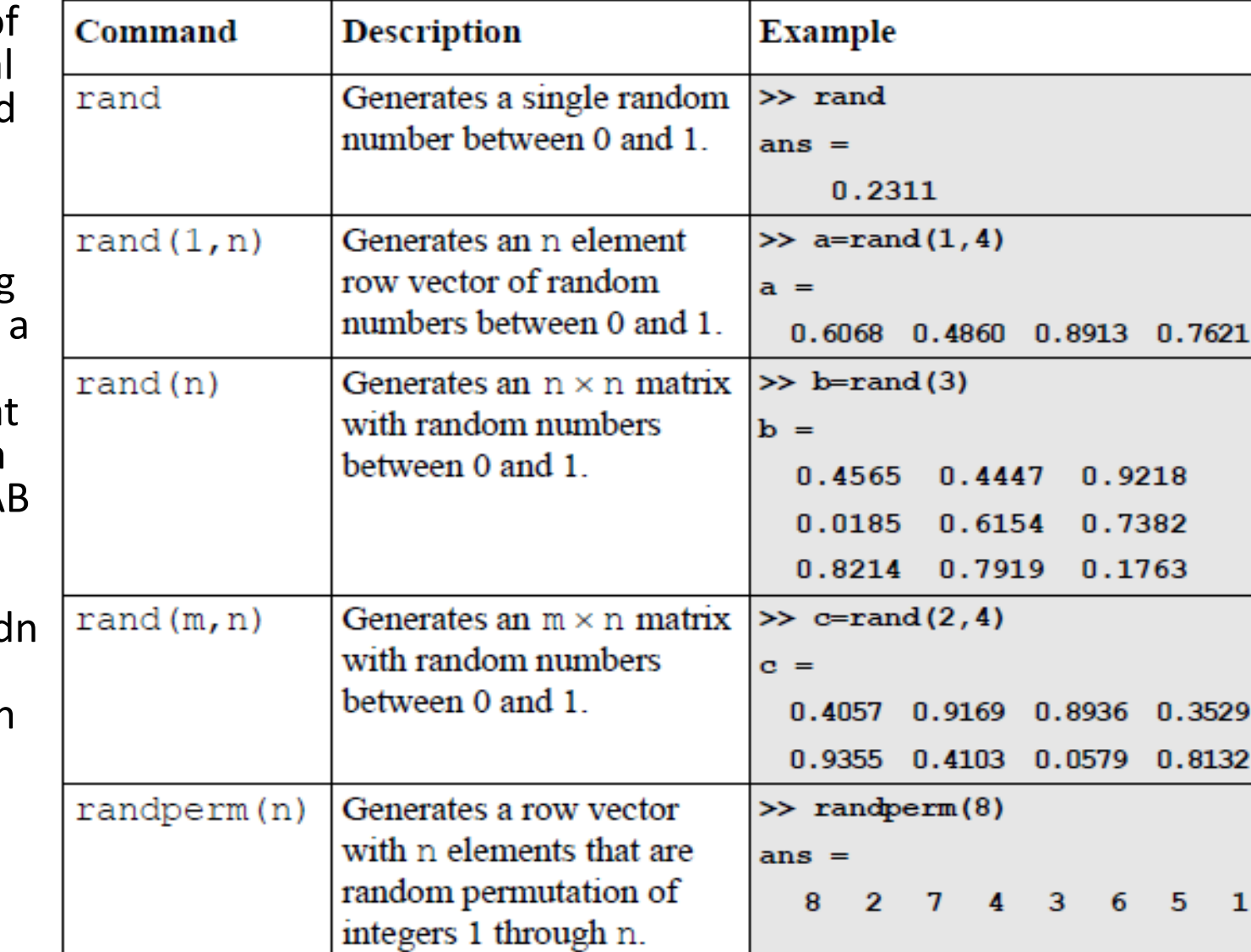

#### Laboratory Session

#### Do sample applications in Chapter 3 of the textbook.

#### Homework #5

Not later than the next week:

Solve problems 2, 4, 10, 12, 17, 18, and 19 from the Chapter 3 of the textbook using Matlab.